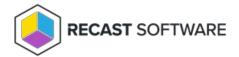

# **Deploy Recast Agents**

Last Modified on 01.21.25

A Recast Agent is installed on a computer and runs Right Click Tools actions on that computer as the local system account. A Recast Agent should be deployed on each device you want to run Right Click Tools actions against. After deploying Recast Agents, you can configure them to run Right Click Tools actions or for Fast Channel Support. You can also use the same Recast Agent for Endpoint Insights and Privilege Manager.

To learn more, see Recast Agents and Recast Agent Gateways.

#### Prerequisites for Deploying Recast Agents:

- If deploying 5000+ Recast Agents, follow the 503.2 IIS Error instructions before proceeding.
- If your Recast Management Server is using a self-signed certificate, you must first import the certificate into the Trusted Root Certificate Authorities Store on all devices that will have Agents.

## Deploying Agents with Application Manager

We recommend deploying Recast Agents using Application Manager. Your Right Click Tools Enterprise license alone gives you access to Application Manager to deploy Recast Agents. In the absence of Application Manager licensing, only the Recast Agent and Right Click Tools applications will be available in the AM software catalog.

#### Prerequisites for Deploying Agents using Application Manager:

- Recast Management Server is running Recast Software version 5.4 or later, as that version introduces Application
  Manager in RMS.
- Required proxy permissions for Application Manager are in place

To deploy the Recast Agent application with Application Manager, complete the initial AM setup, selecting 'Recast Agent' as the application to deploy.

For a video walkthrough, see Recast Application Deployment with Application Manager on our YouTube channel.

TIP: Alternatively, you can choose to deploy Recast Agents by downloading and running the Agent installer.

#### Silent Agent Install

Add the **RCTENTERPRISESERVER=https://<FQDN>:<Port>** parameter to your install string, substituting the FQDN and port number for your Recast Management Server.

Example:

 $msiexec.exe \ /i \ "Recast Agent.msi" \ /qn \ /norestart \ RCTENTERPRISESERVER = "https://RMS.RecastDomain.com:444" \ /L*V \ "\%temp\%\RecastAgentMSI.log"$ 

NOTE: The default Recast Management Server port is 444. Inbound and outbound traffic over port 444 (or an alternative

port you specify) must be enabled between the Recast Management Server and any device that has a Recast Agent in order for the Agent to be able to communicate with the server.

### Connect Recast Agents to an Agent Gateway

Connect your Recast Agents to a specific Agent Gateway by adding the **AGENTGATEWAY** parameter to your install string.

Example:

msiexec.exe /i "Recast Agent.msi" /qn /norestart RCTENTERPRISESERVER="https://RMS.RecastDomain.com:444" AGENTGATEWAY="https://agentgateway.dev.recastsoftware.com:444" /L\*V "%temp%\RecastAgentMSI.log"

Copyright © 2024 Recast Software Inc. All rights reserved.